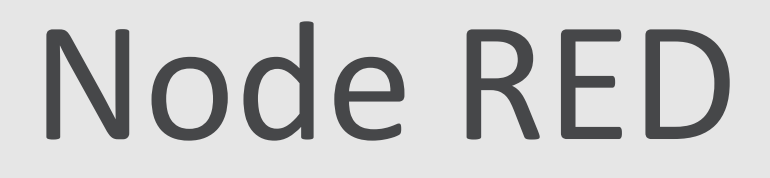

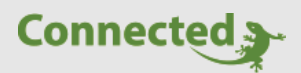

**Tutorial**

**myGEKKO & Node RED**

Version 1.1

07.02.2019

Softwareversion: ab V4795

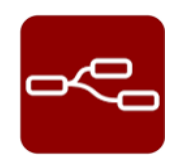

Art. Nr. MRK.TUT.ALG.0004

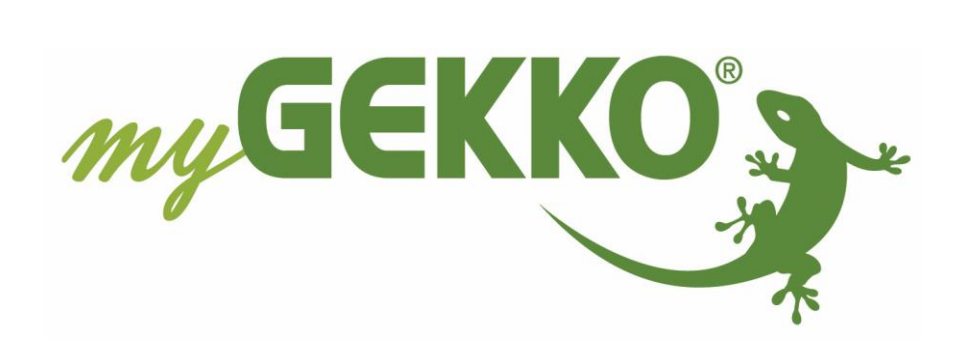

# <span id="page-1-0"></span>Änderungen

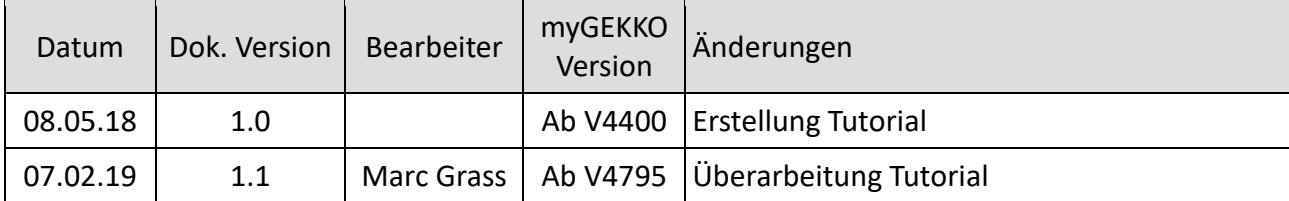

## Inhaltsverzeichnis

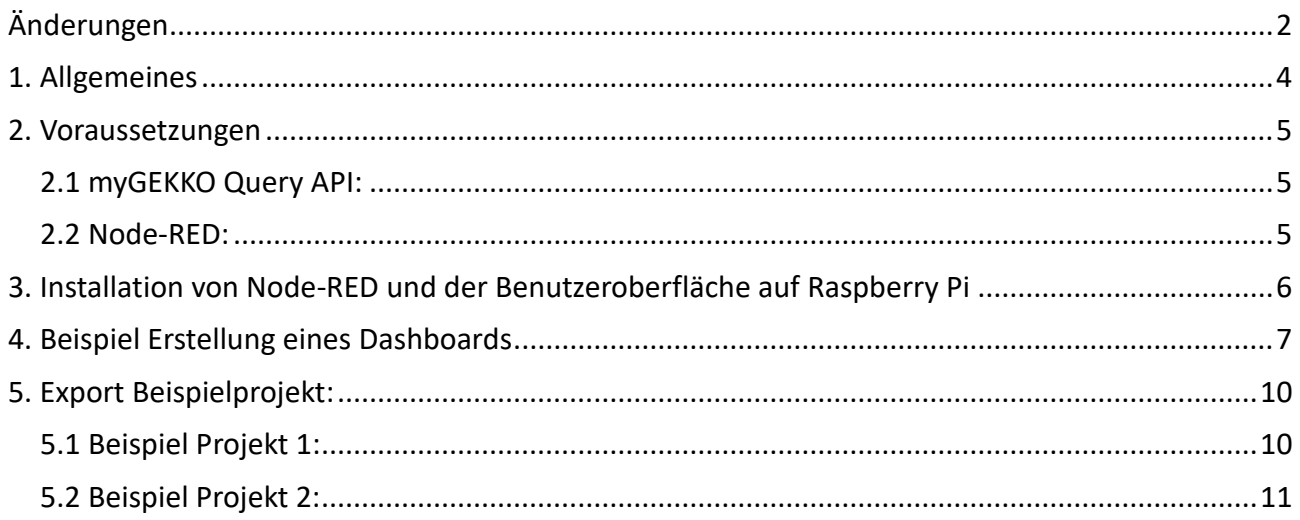

### <span id="page-3-0"></span>1. Allgemeines

Node-RED ist ein visuelles Tool, mit dem sich IoT-Prototypen erstellen lassen, indem es Onlineservices, APIs und Hardwaregeräte miteinander grafisch verbindet.

Dieses Tutorial behandelt die Einbindung von Ihrem myGEKKO in Node-RED über die myGEKKO Query API und erklärt dies beispielhaft bei der Erstellung eines kleinen Dashboards.

Node-RED eignet sich hervorragend um z.B. eine Überwachung von multiplen myGEKKOs verteilt auf verschiedensten Standorten zu realisieren.

Da Node-RED sowohl lokal als auch als Cloud Dienst laufen kann, können die Daten sowohl über die lokale myGEKKO Query API oder über unsere myGEKKO Plus Query API abgefragt werden.

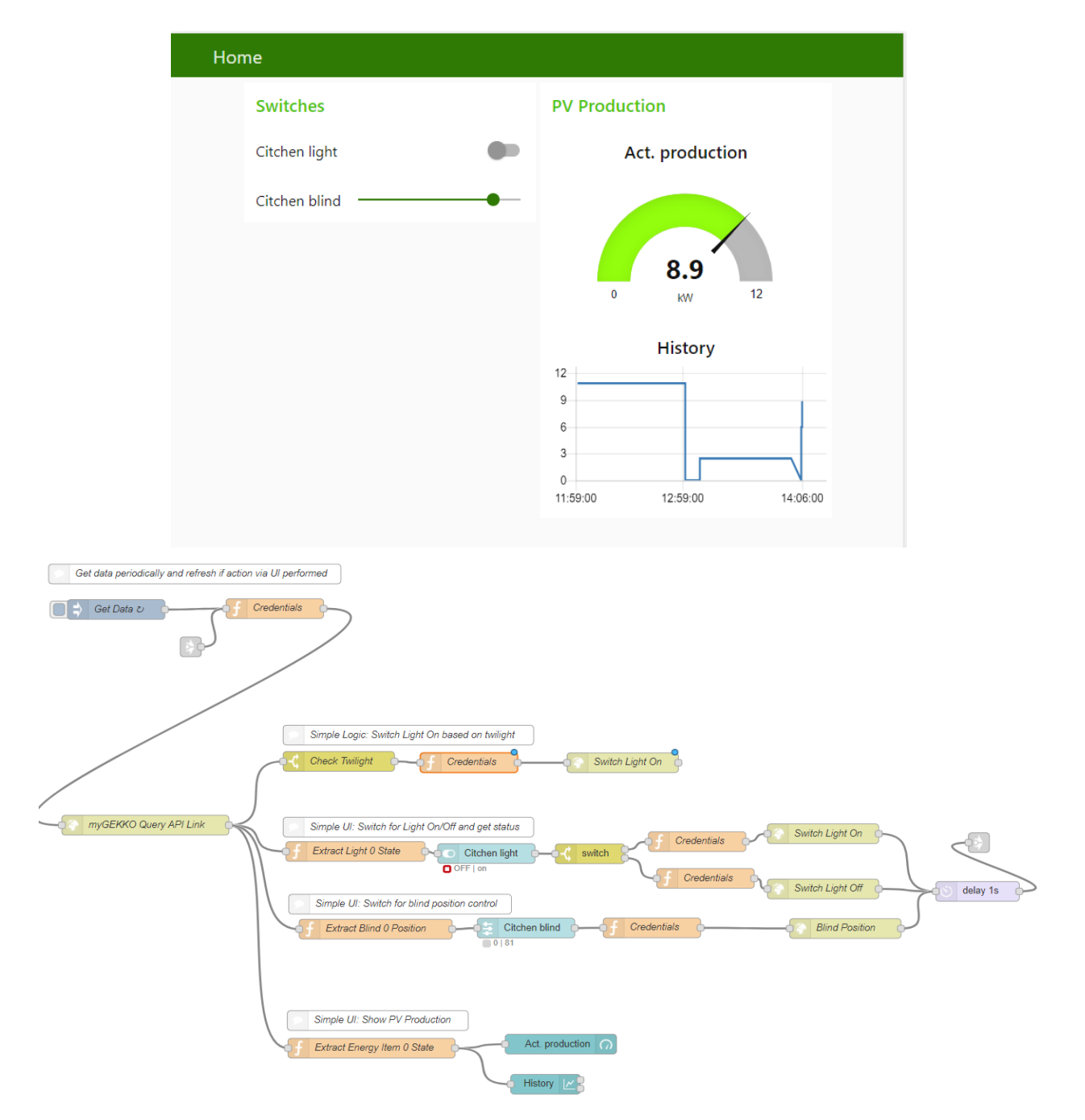

### <span id="page-4-0"></span>2. Voraussetzungen

#### <span id="page-4-1"></span>*2.1 myGEKKO Query API:*

Damit Sie Ihren myGEKKO mit Node-RED verbinden können, ist zunächst die Einrichtung der myGEKKO Query API und eventueller myGEKKO Plus Dienste notwendig. Die Infos zur Einrichtung finden Sie im Tutorial myGEKKO Query API.

Testen Sie die erfolgreiche Einrichtung der Query API durch die Statusabfrage aller am myGEKKO angeschlossenen Geräte über den Browser

z.B. :

[https://live.my-gekko.com/api/v1/var/status?username=test@test.com&key=rkmzIm4V6wsob6Qf](https://live.mygekko.com/api/v1/var/status?username=test@test.com&key=rkmzIm4V6wsob6Qfhox8AC&gekkoid=) [hox8AC&gekkoid=W](https://live.mygekko.com/api/v1/var/status?username=test@test.com&key=rkmzIm4V6wsob6Qfhox8AC&gekkoid=)96Y-HZDZ-8YTM-8NT3

```
{
     "globals": {
        "network": {
            "gekkoname": {
               "value": "myGEKKO"
 }
        },
        "alarm": {
            "sumstate": {
                "value": "3"
 }
        },
        "meteo": {
            "twilight": {
                "value": "255.000000"
```
*….*

Dieser obgenannte Aufruf übermittelt Ihnen den Status sämtlicher am myGEKKO angeschlossenen Geräte und bildet die Grundlage für die Verbindung mit Node-RED.

**Hinweis:** Sollten Sie nur eine Auswertung z.B. der Energieverbräuche machen, so ist es ratsam nur dieses System über die QueryAPI abzufragen, z.B. …/var/energycosts/status. Somit reduzieren Sie den gesamten Datenverkehr zwischen Node-RED und z.B. myGEKKO Plus, aber auch zu den am myGEKKO Plus angemeldeten myGEKKO.

#### <span id="page-4-2"></span>*2.2 Node-RED:*

Außerdem benötigen Sie eine lauffähige Node-RED Umgebung, entweder lokal auf Ihrem Windows Rechner, auf einem Raspberry Pi, einem Cloud Dienst oder ähnlichem. Für die Einrichtung von Node-RED folgend Sie den Anleitungen auf:

<https://nodered.org/>

Für das Erstellen der Dashboards wird folgendes Paket zusätzlich benötigt, welches Sie ganz einfach über die Node-RED Oberfläche installieren können:

node-red-dashboard

### <span id="page-5-0"></span>3. Installation von Node-RED und der Benutzeroberfläche auf Raspberry Pi

Um Node-RED auf Ihren Raspberry Pi installieren zu können, benötigen Sie ein Betriebssystem (z.B. Raspian Stretch). Dieses finden Sie unter: "https://www.raspberrypi.org/downloads/"

Nach der Installation des Betriebssystems starten Sie Ihren Raspberry Pi und öffnen Sie die Konsole (Terminal, oben links). Führen Sie nun folgende Befehle aus, um Node-Red zu installieren:

#### **Befehl 1:**

bash <(curl -sL [https://raw.githubusercontent.com/node-red/raspbian-deb](https://raw.githubusercontent.com/node-red/raspbian-deb-package/master/resources/update-nodejs-and-nodered)[package/master/resources/update-nodejs-and-nodered\)](https://raw.githubusercontent.com/node-red/raspbian-deb-package/master/resources/update-nodejs-and-nodered)

#### **Befehl 2:**

update-nodejs-and-nodered

**Befehl 3:** cd ~/.node-red

#### **Die Installation der Benutzeroberfläche, können Sie mit folgenden Befehlen durchführen:**

- 1. sudo apt-get install npm
- 2. sudo npm install -g npm
- 3. hash -r
- 4. cd ~/.node-red
- 5. npm install node-red-dashboard

#### **Node-Red kann mit folgenden Befehlen gesteuert werden:**

node-red-start (Node-Red wird in der Konsole gestartet) node-red-stop (Node-Red wird geschlossen) node-red-log (Die Konsolenausgabe von Node-Red wird aufgerufen)

Um die Einstellungen Ihrer Benutzeroberfläche zu ändern, rufen Sie im Browser folgende Website auf: "IP\_ADRESSE\_RASPBERRYPI":1880

Um die Benutzeroberfläche öffnen, rufen Sie folgende Website auf: "IP\_ADRESSE\_RASPBERRYPI":1880/ui

### <span id="page-6-0"></span>4. Beispiel Erstellung eines Dashboards

Im folgenden Beispiel wird kurz erklärt wie ein kleines Dashboard zur Anzeige der aktuellen Photovoltaikproduktion sowie die Statusanzeige/Steuerung von Licht/Rollo realisiert wird.

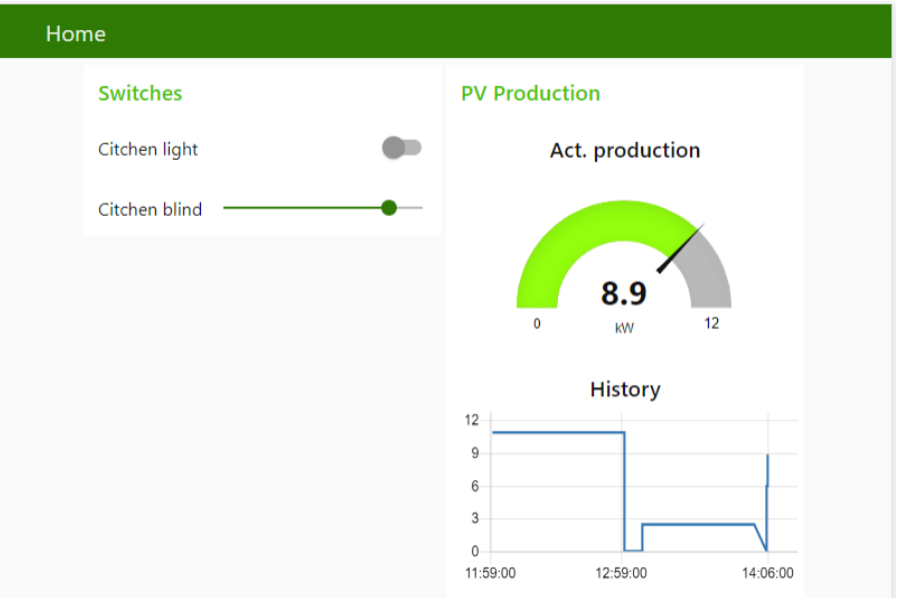

Erstellen Sie zunächst einen Flow (im Beispiel "Init Functions"), welcher beim Start von Node Red einige globale Variablen setzt, welche die Zugangsparameter von myGEKKO beinhalten. Diese werden immer wieder benötigt und durch die Definition in den globalen Parametern brauchen Sie diese bei z.B. Änderung des API Keys nur an einem Ort ändern. Im Beispiel verbinden wir uns nur mit einem myGEKKO, jedoch sind ohne weiteres auch Verbindungen zu mehreren myGEKKOs möglich.

Im Beispiel wurden folgende globale Variablen definiert:

```
global.set("mygekko_id","W96Y-HZDZ-8YTM-8NT3");
global.set("mygekko_user","test@test.com");
global.set("mygekko_key","rkmzIm4V6wsob6Qfhox8AC");
```
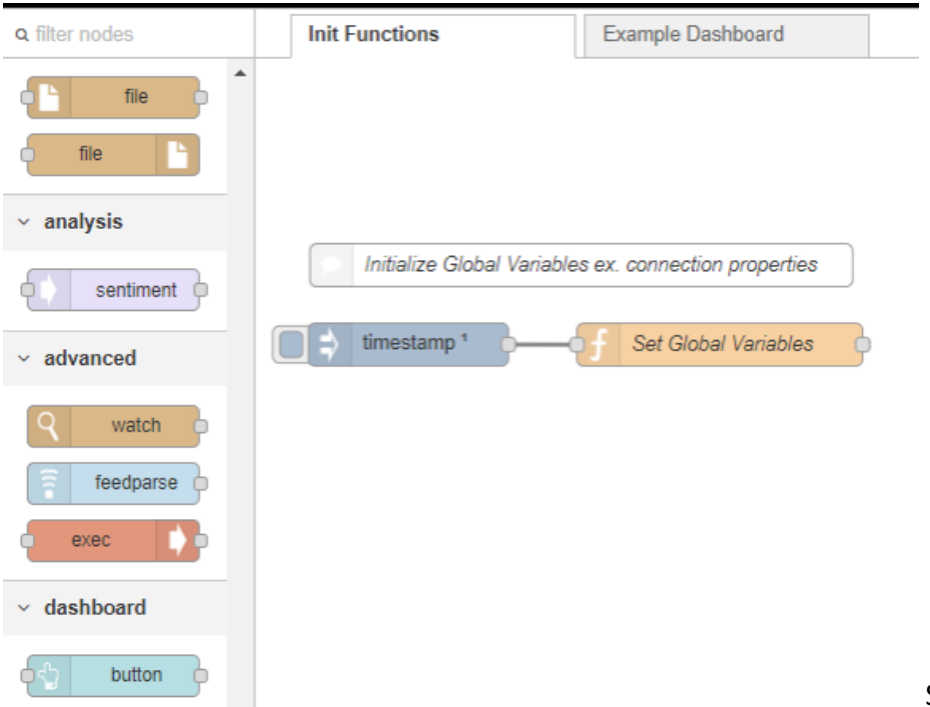

Erstellen Sie dann einen weiteren Flow, welcher die UI Elemente sowie die notwendigen Funktionen beinhalten wird. Nachfolgend werden die wichtigsten Verbindungen und Elemente durch das Beispiel der Jalousiesteuerung erklärt.

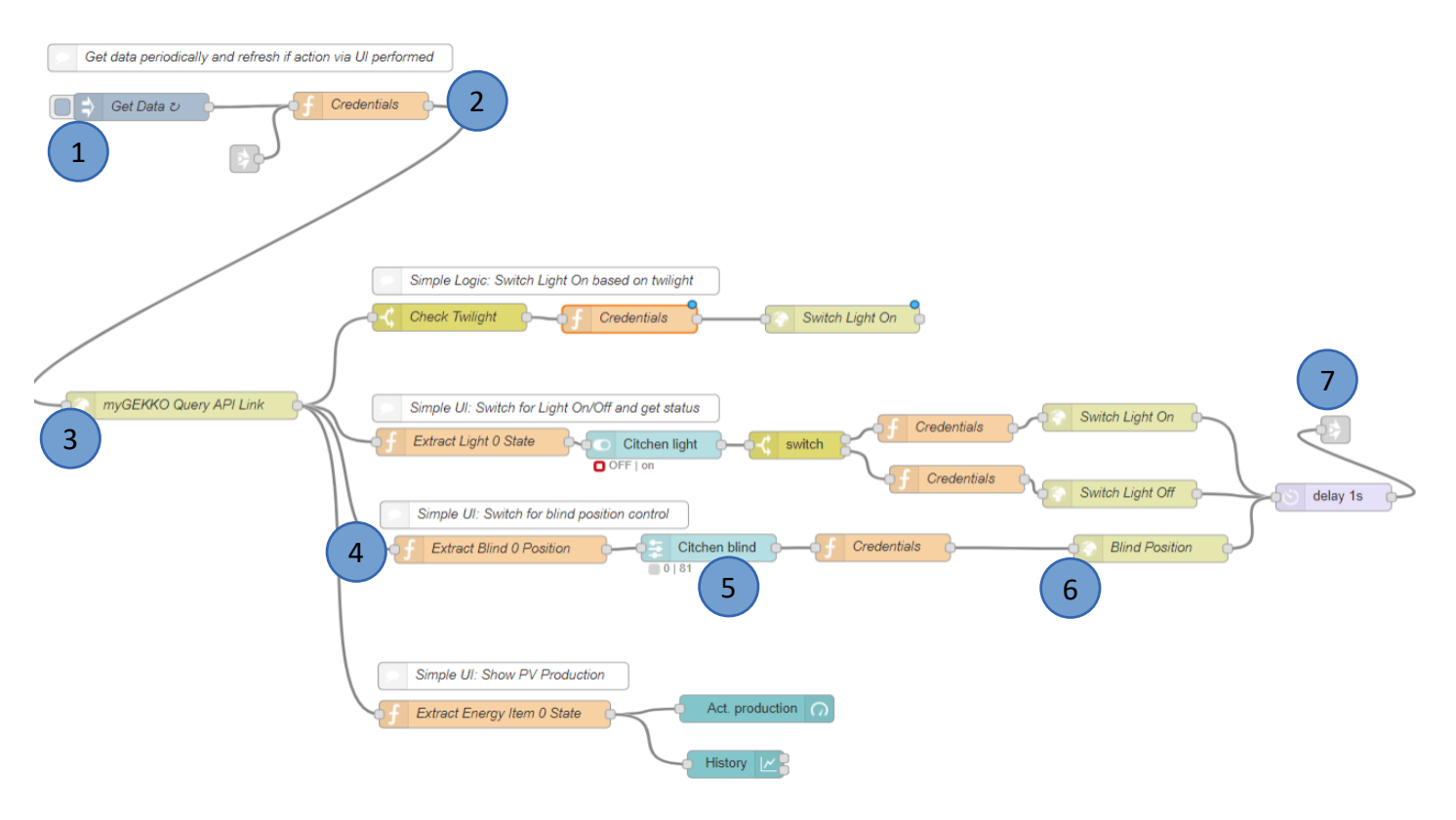

- 1. **Get Data:** Timer auf 10sec eingestellt für das zyklische Abrufen von Daten. Beachten Sie bitte, dass die zyklische Abfrage nicht sekündlich erfolgen sollte, sondern die Pause so lange wie notwendig gesetzt werden sollte. Es ist besser die kurzen Abfrageintervalle Eventbezogen zu realisieren.
- 2. **Credentials:** Funktion welche aus den Globalen Variablen die Autorisierungsparameter für den folgenden http Request zusammenstellt:

*var cred = "username="+ global.get("mygekko\_user") + "&gekkoid=" + global.get("mygekko\_id") + "&key=" + global.get("mygekko\_key") msg.credentials = cred; return msg*

3. **HTTP Request:** Holt den aktuellen Status sämtlicher angeschlossenen Systeme als JSON Objekt von der myGEKKO Query API. In der URL werden die Autorisierungsparameter übergeben:

*[https://live.my-gekko.com/api/v1/var/status?](https://live.my-gekko.com/api/v1/var/status){{{credentials}}}*

4. Funktion, welche aus dem Summenstatus des einzelnen Systems, z.B. Rollladen, die Position ausliest. Eine Beschreibung über den Aufbau des Summenstatus eines Systems finden Sie ganz einfach, wenn Sie über den Browser die Abfrage https://live.my-gekko.com/api/v1/var?… ausführen. Siehe Tutorial Query API:

```
msg.payload = msg.payload.blinds.item0.sumstate.value.split(";")[1];
return msg;
```
Im Beispiel lesen wir den zweiten im Summenstatus übergebenen Parameter aus, dies entspricht der Position des Rollladen.

**Hinweis:** Auch wenn ein Summenstatus aktuell z.B. nur aus einem Wert besteht, führen Sie trotzdem die Funktion Split aus denn es kann nach zukünftigen myGEKKO Updates sein, dass weitere Werte dem Summenstatus hinzugefügt werden.

5. **UI Element Slider:** Wir weisen nun diesem Slider die Position der Jalousie zu. Den Input Status nicht an den Ausgang weiterleiten:

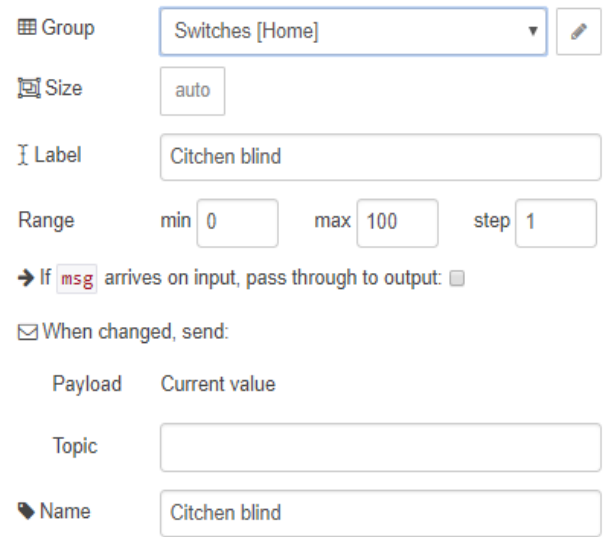

6. Bei Änderung der Position über den UI Slider, wird ein HTTP-Request ausgeführt, welcher einen SET Befehl auf die myGEKKO Query API abruft und die Jalousie auf Position fährt:

*[https://live.my-gekko.com/api/v1/var/blinds/item0/scmd/](https://live.mygekko.com/api/v1/var/blinds/item0/scmd/)[set?value=P{](https://live.my-gekko.com/api/v1/var/blinds/item0/scmd/set?value=P){{payload}}}&{{{credentials}}}*

7. Damit die UI sofort nach Befehlsausführung aktualisiert wird, muss der Wert vom myGEKKO neu eingelesen werden. Dies geschieht über einen Link auf Element 2, welcher das erneute Auslesen der Daten nach 1 Sekunde Verzögerung forciert.

### <span id="page-9-0"></span>5. Export Beispielprojekt:

Kopieren Sie den Inhalt in Ihre Zwischenablage und eliminieren Sie die LineBreaks (z.B. über [https://www.textfixer.com/tools/remove-line-breaks.php\)](https://www.textfixer.com/tools/remove-line-breaks.php) und Importieren Sie diesen in

Ihre Node-RED Oberfläche.

#### <span id="page-9-1"></span>*5.1 Beispiel Projekt 1:*

[{"id":"c4833626.aecff8","type":"tab","label":"Init Functions","disabled":false,"info":""},{"id":"870cdbb6.b8d3d8","type":"tab","label":"Example

Dashboard","disabled":false,"info":""},("id":"3cd99747.c25888","type":"ui\_base","theme":{"name":"theme-light","lightTheme":{"default":"#0094CE","baseColor":"#1c7b04","baseFont":"-apple-<br>system,BlinkMacSystemFont,Segoe UI,R

serif","edited":true,"reset":false},"darkTheme":{"default":"#097479","baseColor":"#097479","baseFont":"-apple-system,BlinkMacSystemFont,Segoe UI,Roboto,Oxygen-<br>Sans,Ubuntu,Cantarell,Helvetica Neue,sans-serif","edited":true titlebar-backgroundColor":{"value":"#1c7b04","edited":false},"page-backgroundColor":{"value":"#fafafa","edited":false},"pate-sidebar-backgroundColor":{"value":"#00000","edited":false},"group-<br>textColor":{"value":"#2dc506",

textColor":{"value":"#111111","edited":false},"widget-backgroundColor":{"value":"#1c7b04","edited":false},"widget-borderColor":{"value":"#ffffff","edited":false},"base-font":{"value":"-apple-

system,BlinkMacSystemFont,Segoe UI,Roboto,Oxygen-Sans,Ubuntu,Cantarell,Helvetica Neue,sans-serif"}}},"site":{"name":"Node-RED<br>Dashboard","hideToolbar":"false","allowSwipe":"false","allowTempTheme":"true","dateFormat":"DD/M

Production","tab":"d5f1d147.2d2d6","order":3,"disp":true,"width":"6","collapse":false},{"id":"71907261.daad7c","type":"function","z":"c4833626.aecff8","name":"Set Glo

Variables","func":"global.set(\"mygekko\_id\",\"W96Y-HZDZ-8YTM-<br>8NT3\");\nglobal.set(\"mygekko\_user\",\"test@test.com\");\nglobal.set(\"mygekko\_key\",\"rkmzIm4V6wsob6Qfhox8AC\");\n\nreturn

msg:","outputs":1,"noerr":0,"x":325.0696487426758,"y":200.09038257598877,"wires":[[]]),{"id":"8535da74.550088","type":"inject","z":"870cdbb6.b8d3d8","name":"Get<br>Data","topic":"","payload":"","payloadType":"date","repeat":"

id":"d4fc3c5.9f2dac","type":"switch","z":"870cdbb6.b8d3d8","name":"Check Twilight","property":"payload.globals.meteo.twilight.value","propertyType":"msg","rules":[{"t":"lt","v":"100","vt":"num"}],"checkall":"true","repair":false,"outputs":1,"x":438.01733016967773,"y":3 60.01055812835693,"wires":[["81908bb0.d3f468"]]},{"id":"c2e1164.937b3e8","type":"http request","z":"870cdbb6.b8d3d8","name":"Switch Light

On","method":"GET","ret":"txt","url":"https://live.my-

gekko.com/api/v1/var/lights/item0/scmd/set?value=1&{{{credentials}}}","tls":"","x":846.0173149108887,"y":362.01055335998535,"wires":[[]]},{"id":"1a84dbfb.dc0394","type":"function","z":"870c dbb6.b8d3d8","name":"Extract Light 0 State","func":"msg.payload = msg.payload.lights.item0.sumstate.value.split(\";\")[0] == 1;\nreturn

msg;","outputs":1,"noerr":0,"x":462.017333984375,"y":497.01055335998535,"wires":[["1e36f7a0.74c068"]]},{"id":"ddf69fd4.678bb","type":"comment","z":"870cdbb6.b8d3d8","name":"Simple Logic: Switch Light On based on twilight","info":"","x":538.0173301696777,"y":320.01055812835693,"wires":[]},{"id":"2b7d0f30.0fe48","type":"comment","z":"870cdbb6.b8d3d8","name":"Simple

UI: Switch for Light On/Off and get<br>status","info":"","x":538.0173301696777,"y":460.01055812835693,"wires":[]},{"id":"1e36f7a0.74c068","type":"ui\_switch","z":"870cdbb6.b8d3d8","name":"Citchen light","label":"Citchen<br>light" false","offvalueType":"bool","officon":"","offcolor":"","x":650.0937538146973,"y":500.1634063720703,"wires":[["479b0574.b75d0c"]]},{"id":"809afb3f.9d7658","type":"http<br>request","z":"870cdbb6.b8d3d8","name":"Switch Light On

gekko.com/api/v1/var/lights/item0/scmd/set?value=1&{{{credentials}}}","ts":"","x":1134.0348320007324,"y":470.0210599899292,"wires":[["67dc26ac.278f88"]]},{"id":"479b0574.b75d0c","type":"<br>switch","z":"870cdbb6.b8d3d8","mame

Off","method":"GET","ret":"txt","url":"https://live.my-<br>gekko.com/api/v1/var/lights/item0/scmd/set?value=0&{{{credentials}}}","tls":"","x":1134.0347633361816,"y":554.0210037231445,"wires":[["67dc26ac.278f88"]]},{"id":"6378 comment","z":"c4833626.aecff8","name":"Initialize Global Variables ex. connection

properties","info":"","x":228.0694580078125,"y":144.4965419769287,"wires":[]},{"id":"98217457.60c448","type":"function","z":"870cdbb6.b8d3d8","name":"Credentials","func":"var cred =

\"username=\"+ global.get(\"mygekko\_user\") + \"&gekkoid=\" + global.get(\"mygekko\_id\") + \"&key=\" + global.get(\"mygekko\_key\") \\msg.credentials = cred;\nreturn<br>msg;","outputs":1,"noer":0,"x":346.08007049560547,"y":127 5","randomUnits":"seconds","drop":false,"x":1356.07634358377,"y":557.6877117156982,"wires":[["2c4e093f.56c946"]]},("id":"d4ec08a2.299bb8","type":"comment","z":"870cdbb6.b8d3d8","na<br>me":"Get data periodically and refresh if

in","z":"870cdbb6.b8d3d8","name":"R","links":["2c4e093f.56c946"],"x":225.08330154418945,"v":185.86116790771484,"wires":[["98217457.60c448"]]},{"id":"6e0bad85.f18be4","type":"ui\_gauge",<br>"z":"870cdbb6.b8d3d8","name":"","grou

Production","info":"","x":494.0172882080078,"y":754.1215305328369,"wires":[]},{"id":"1673ec1f.c6bdd4","type":"function","z":"870cdbb6.b8d3d8","name":"Extract Energy Item 0

State","func":"msg.payload = msg.payload.energycosts.item0.sumstate.value.split(\";\")[0];\nreturn<br>msg:","outputs":1,"noer":0,"x":A85.0173645019531,"y":796.1216011047363,"wires":["ie0bad85.f18be4","e018faae.508118")}},["id #ff9896","#9467bd","#c5b0d5"],"useOldStyle":false,"x":735.0798244476318,"y":850.9618692398071,"wires":[[],[]]},{"id":"71f7467b.0200d8","type":"function","z":"870cdbb6.b8d3d8","name":"Ext

ract Blind 0 Position","func":"msg.payload = msg.payload.blinds.item0.sumstate.value.split(\";\")[1];\nreturn<br>msg;","outputs":1,"noerr":0,"x":491.01738357543945,"y":615.1215209960938,"wires":[["29b2f414.d6871c"]]},{"id":"6 als","func":"var cred = \"username=\"+ global.get(\"mygekko\_user\") + \"&gekkoid=\" + global.get(\"mygekko\_id\") + \"&key=\" + global.get(\"mygekko\_key\") \nmsg.credentials = cred;\nreturn<br>msg;","outputs":1,"noerr":0,"x":8 Position","method":"GET","ret":"txt","url":"https://live.my-

gekko.com/api/v1/var/blinds/item0/scmd/set?value=P{{{payload}}}&{{{credentials}}}","tls":"","x":1166.017349243164,"y":614.1214942932129,"wires":[["67dc26ac.278f88"]]},{"id":"29b2f414.d687<br>1c","type":"ui\_slider","z":"870cdb

blind","group":"c149bb3b.537178","order":0,"width":0,"height":0,"passthru":false,"topic":"","min":0,"max":"100","step":1,"x":707.0729522705078,"y":613.45143699646,"wires":[["6ae4484e.7d5d

e8"]]},{"id":"149a0593.11e24a","type":"comment","z":"870cdbb6.b8d3d8","name":"Simple UI: Switch for blind position<br>control","info":"","x":526.017333984375,"y":577.1215209960938,"wires":[]},{"id":"19bace8b.aac851","type":"f

\"username=\"+ global.get(\"mygekko\_user\") + \"&gekkoid=\" + global.get(\"mygekko\_id\") + \"&key=\" + global.get(\"mygekko\_key\") \nmsg.credentials = cred;\nreturn<br>msg:","outputs":1,"noerr":0,"x":953.017333984375,"y":482.

msg;","outputs":1,"noerr":0,"x":965.017333984375,"y":538.0104370117188,"wires":[["e32f8db7.6d8d7"]]},{"id":"81908bb0.d3f468","type":"function","z":"870cdbb6.b8d3d8","name":"Credentials" ,"func":"var cred = \"username=\"+ global.get(\"mygekko\_user\") + \"&gekkoid=\" + global.get(\"mygekko\_id\") + \"&key=\" + global.get(\"mygekko\_key\") \nmsg.credentials = cred;\nreturn<br>msg;","outputs":1,"noerr":0,"x":625.0

#### <span id="page-10-0"></span>*5.2 Beispiel Projekt 2:*

[{"id":"5b52f906.8f4e88","type":"tab","label":"Init Functions","disabled":false,"info":""},{"id":"651543a6.0d853c","type":"tab","label":"Example Dashboard","disabled":false,"info":""},{"id":"2dbb31c9.5b45fe","type":"ui\_base","theme":{"name":"theme-light","lightTheme":{"default":"#0094CE","baseColor":"#1c7b04","baseFont":"-apple-system,BlinkMacSystemFont,Segoe UI,Roboto,Oxygen-Sans,Ubuntu,Cantarell,Helvetica Neue,sans-serif","edited":true,"reset":false},"darkTheme":{"default":"#097479","baseColor":"#097479","baseFont":"-applesystem,BlinkMacSystemFont,Segoe UI,Roboto,Oxygen-Sans,Ubuntu,Cantarell,Helvetica Neue,sans-serif","edited":true,"reset":false},"customTheme":{"name":"Untitled Theme 1","default":"#4B7930","baseColor":"#4B7930","baseFont":"-apple-system,BlinkMacSystemFont,Segoe UI,Roboto,Oxygen-Sans,Ubuntu,Cantarell,Helvetica Neue,sans-serif"},"themeState":{"basecolor":{"default":"#0094CE","value":"#1c7b04","edited":true},"page-titlebar-backgroundColor":{"value":"#1c7b04","edited":false},"page-backgroundColor":{"value":"#fafafa","edited":false},"pagesidebar-backgroundColor":{"value":"#000000","edited":false},"group-textColor":{"value":"#2dc506","edited":false},"group-borderColor":{"value":"#ffffff","edited":false},"group-backgroundColor":{"value":"#ffffff","edited":false},"widget-textColor":{"value":"#111111","edited":false},"widget-backgroundColor":{"value":"#1c7b04","edited":false},"widget-borderColor":{"value":"#ffffff","edited":false},"base-font":{"value":"-apple-system,BlinkMacSystemFont,Segoe UI,Roboto,Oxygen-Sans,Ubuntu,Cantarell,Helvetica Neue,sans-serif"},"page-sidebar-backgroundColor":{"value":"#000000","edited":false}}},"site":{"name":"NodeRED Dashboard","hideToolbar":"false","allowSwipe":"false","allowTempTheme":"true","dateFormat":"DD/MM/YYYY","sizes":{"sx":48,"sy":48,"gx":6,"gy":6,"cx":6,"cy":6,"px":0,"py":0}}},{"id":"6948a658.9217f8","type":"ui\_tab","z":"","name":" Home","icon":"dashboard","order":1},{"id":"9b26d424.fd0f48","type":"ui\_group","z":"","name":"PV Production","tab":"6948a658.9217f8","order":1,"disp":true,"width":"6","collapse":false},{"id":"2e8aa09a.3790d","type":"ui\_group","z":"","name":"Wetter","tab":"6948a658.9217f8","order":2,"disp":true,"width":"6","collapse":false},{"id ":"d1be4b4f.5121e8","type":"ui\_group","z":"","name":"Rooms","tab":"6948a658.9217f8","order":4,"disp":true,"width":"6","collapse":false},{"id":"b1c3a18c.08628","type":"ui\_group","z":"","name":"Alarmanlage","tab":"6948a658.9217f 8","order":3,"disp":true,"width":"6","collapse":false},{"id":"412be942.1fc418","type":"function","z":"5b52f906.8f4e88","name":"Set Global Variables","func":"global.set(\"mygekko\_id\",\"X96V-7XCZ-8YWZ-YTZ3\");\nglobal.set(\"mygekko\_user\",\"w\");\nglobal.set(\"mygekko\_key\",\"w\");\n\n\n\nreturn msg;","outputs":1,"noerr":0,"x":325.0696487426758,"y":200.09038257598877,"wires":[[]]},{"id":"b94dd033.fc539","type":"inject","z":"651543a6.0d853c","name":"Get Data","topic":"","payload":"","payloadType":"date","repeat":"10","crontab":"","once":false,"onceDelay":0.1,"x":118.01738739013672,"y":129.01043033599854,"wires":[["f9c17a50.938648"]]},{"id":"1409faca.293ae5","type":"http request","z":"651543a6.0d853c","name":"myGEKKO Query API

ink","method":"GET","ret":"obj","url":"192.168.2.31/api/v1/var/status?{{{credentials}}","tis":"","x":162.99993896484375,"y":461.010498046875,"wires":[['22af6c16.c18964","8df02e68.c426e","a6606101.ad5b1","c88d275.f19f38","c

 $\begin{array}{l} \mathfrak{m}(p^{2})\mathfrak{m}(p^{2})\mathfrak$ 

msg;","outputs":1,"noer":0,":":096.0173110961914,"y":746.1215214729309,"wres":{"8b57dd80.a0c7"}},{"id":"8b57dd80.a0c7"};"type":"http request","z":"651543a6.0d853c","name":"Blind<br>2.178e68","type":"u\_silder","z":"651543a6.0d

control","",":1298,"\"":929.017333984375,"\":592.012152099938;"\wes":"[167916dc.15c204"]]),["id":"551543a6.0d853c","name":"Credentials","func":"var cred = \"username=\"+ global.get{\"mygekko\_user\") + "<br>msg;","outputs":1,"

Alarm","rules":{{"t":"set","p":"payload","pt":"nsg","to":"Alarm","tot":"str"},"action":"","from":"","from":"","from":"",""co":"sc":fac":"6c":"6c":"6c":"";"";"";"";"";"";"";"";"";"""/"for":"";"";"";"";"";"";"";"";"";"";"";"

c2440.707488"],["3d577ce5.a3c424"]]},["id":"fc5c6bfc.6cf898","type":"function","z":"651543a6.0d853c","name":"Wind","func":"msg.payload=msg.payload.globals.meteo.wind.value;\nreturn<br>msg;","outputs":1,"noerr":0,"x":421,"y":1

msg;\n","outputs":1,"noerr":0,"x":438,"y":1130,"wires":[["53ec866f.d0fb88","8296d29f.42245"]]},{"id":"6de9c4bd.9fde5c","type":"ui\_text","z":"651543a6.0d853c","group":"2e8aa09a.3790d","order":0,"width":0,"height":0,"name":"

spread","x":616,"y":1077,"wires":[]),{"id":"53ec866f.d0fb88","type":"ui\_text","z":"651543a6.0d853c","group":"2e8aa09a.3790d","order".0,"width".0,"height".0,"name":"Temperatur","flabel":"Temperatur","format":"{(msg.payload}

text","z":"651543a6.0d853c","group":"d1be4b4f.5121e8","order":4,"width":0,"height":0,"name":"","label":"Actual temperature","format":"{(msg.payload}}","layout":"row-<br>spread","x":779,"y":1252,"wires":[]},{"id":"34fbed16.8d3

temperature","func":"msg.payload=msg.payload.roomtemps.item0.sumstate.value.split(\";\")[1];\nreturn<br>msg;","outputs":1,"noerr":0,"x":516,"y":1293,"wires":[["a984c464.9daa78"]}},("id":"a984c464.9daa78"];"type":"u"\_text","z"

temperature","format":"{(msg.payload}}","layout":"row-<br>spread","%":003,","wi239,"wi2396,"wi26","backbox.sca08","type":"u\_slider","z":"651543a6.0d853c","name":"","label":"aljustment","group":"d1be4b4f.5121e8","order":0,"wid

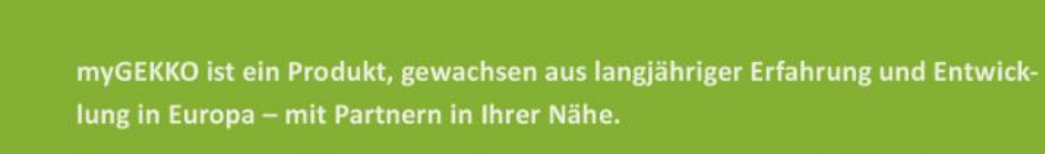

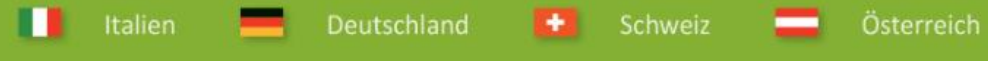

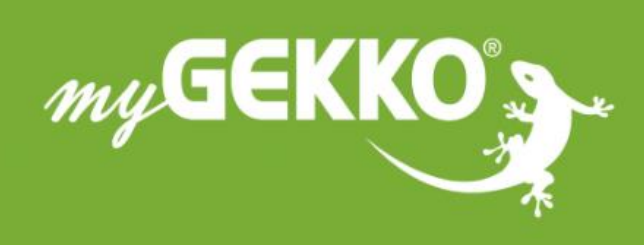

# www.my-gekko.com

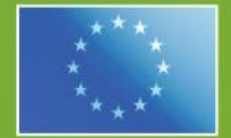

### A first class product of Europe!

The result of a close collaboration between Italy, Switzerland and Germany